## *Data Visualization Software*

## Key Features

- **Presents the project as a series of maps or photographs with icons indicating instrument locations with live updates**
- **Custom graphing capability including x-y, dual y-axis, and displacement (IPI) plots**
- **Programmable alarm limits**
- **Functions to output max, min, sum, average and rolling average**
- **Automatic reports**
- **Data validation function**

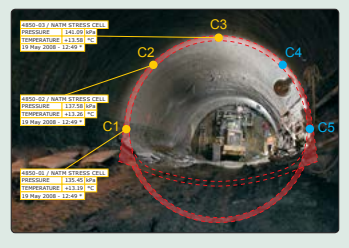

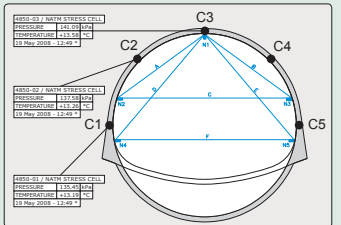

 *VDV screen shot showing sensor locations and data on a site photo (bottom image shows the same information using an engineering drawing).*

*\*VDV screen shots provided courtesy of: GKM Consultants, Inc. | www.gkmconsultants.com*

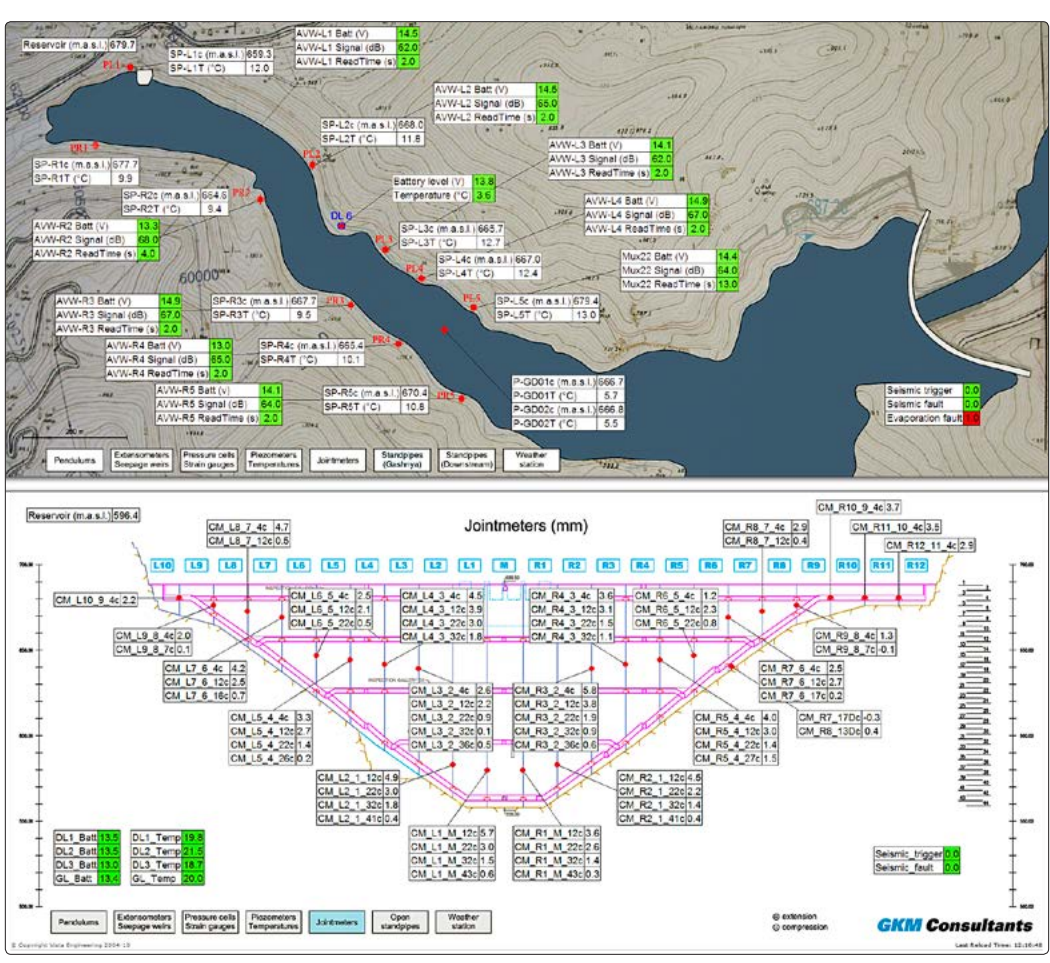

*VDV screen shot\* showing sensor locations and data on a site map (above) and dam cross section (below).*

## **Overview**

Vista Data Vision (VDV) is a hosted software package that organizes and displays data collected from almost any datalogger system including the **GEOKON®** 8600 Series, Micro-1000, Micro-800 and LC-2 Series Dataloggers for viewing over the Internet via all major web browsers, such as IE, Firefox, Chrome and Safari among others.

The software platform provides the user of a system comprising one or more dataloggers with a customized sign-in page (with corporate logos and text) which leads to an overview of all the data on a single web page configured with a map or a photograph showing (where space permits) data boxes with latest values (including alarms).

Users can view and display data from multiple sensors in graphical format which makes it possible to identify max, min and average for any period of time. Data can also be viewed as a table and downloaded into a .txt file. Graphical options include x-y, dual y-axis, histogram, sort by size and displacement plots (for In-place Inclinometer profiles).

An optional add-on "VDV Burst Data" allows dynamic data, in waveform or histogram format, into VDV for online display and reporting.

Up to 6 graphs can be displayed per page, and each graph can be toggled to view in a larger format. The number of pages that can be created is unlimited and functions are included to manipulate and convert data and to provide automated reports. Reports can include Tables, Graphs, list of Alarms, Sensor Readings, Notes among others, and can be sent automatically on daily, weekly or monthly intervals to specified users.

## **GEOKON**

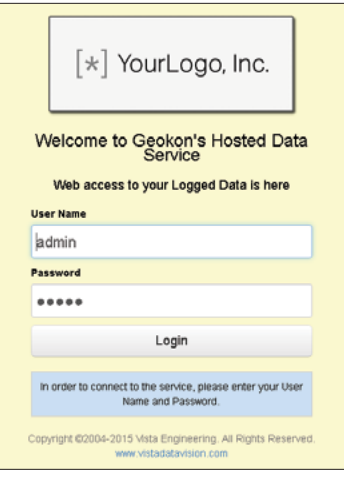

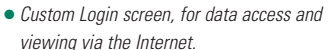

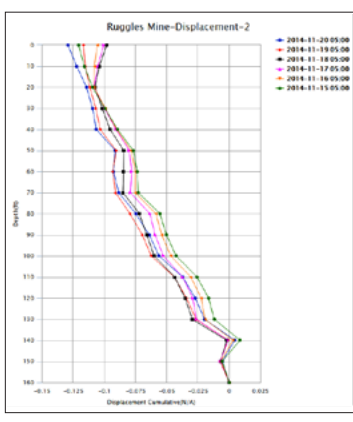

Data Hosting Service Configuration

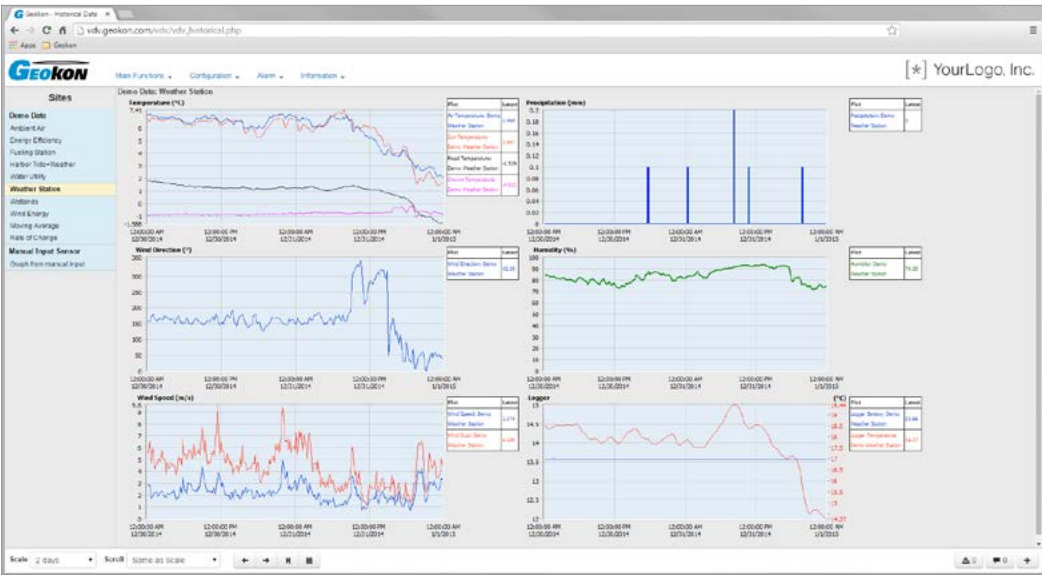

*Typical data overview page (6 graphs per page).*

Documents & Notes can be assigned to any site (datalogger) to provide valuable information and site-related details and to keep a maintenance diary for the project by adding text and/or photographs, etc. via the web interface. Instrument instruction manuals and calibrations can also be uploaded in similar fashion.

A built-in diagnostic confirms ongoing datalogger activity and a data update monitor will indicate if there are any • Typical IPI displacement graph. The state of problems with the data collection interval. Thresholds in alarm thresholds etc.

(including LL, L, H, and HH limits) can be configured for each sensor such that alarms can be sent via email or SMS\* to authorized personnel in the event that the threshold values are crossed. Acknowledgement of alarms is achieved via the web interface.

Where required, customers can be given passwordcontrolled access to automatically download or to enter manually collected data, view tables and graphs, edit

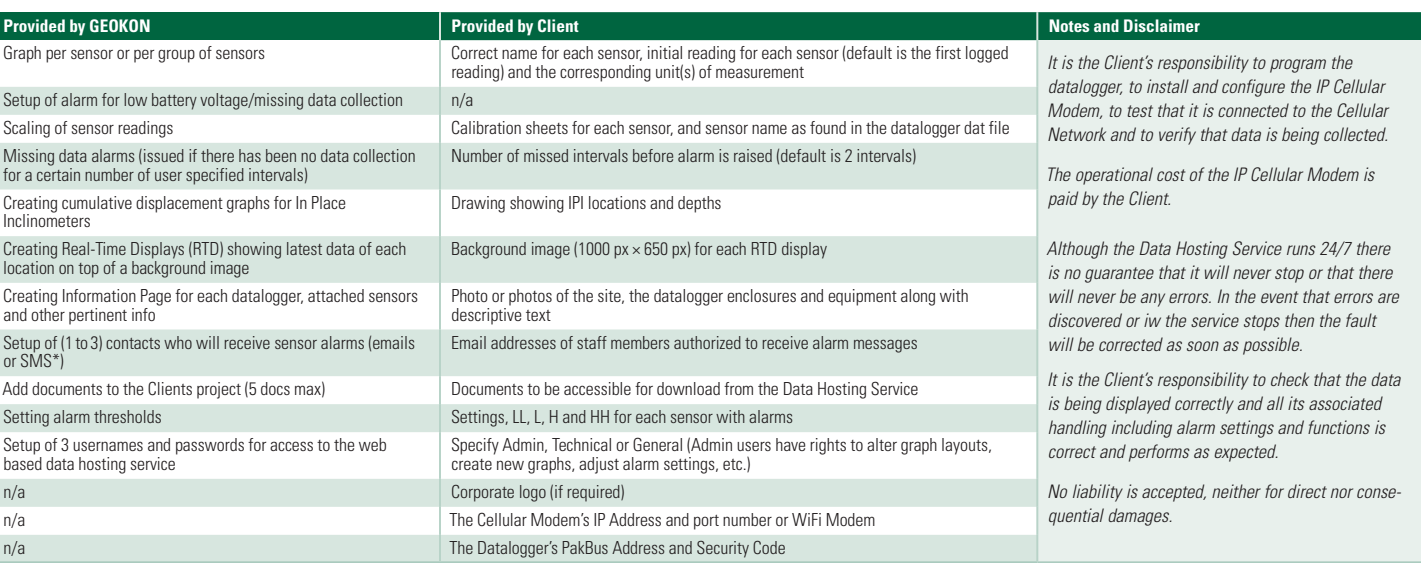

*\*Please contact GEOKON for details regarding SMS.*

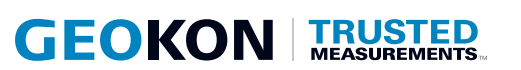

**geokon** 48 Spencer Street Lebanon, NH 03766 · USA

**www.geokon.com**  e: info@geokon.com p: + 1 · 603 · 448 · 1562 **geokon** is an **iso 9001:2015** registered company